# **[Załącznik PIT/D](https://pomoc.comarch.pl/optima/pl/2023_5/index.php/dokumentacja/zalacznik-pitd/)**

Załącznik dotyczy podatników, którym w latach 2002-2006 został udzielony kredyt mieszkaniowy i chcą skorzystać z prawa odliczenia od podstawy obliczenia podatku, faktycznie poniesionych w danym roku podatkowym wydatków na spłatę odsetek od kredytu (pożyczki) udzielonej takiemu podatnikowi na sfinansowanie inwestycji mającej na celu zaspokojenie własnych potrzeb mieszkaniowych.

Użytkownik może dodać tylko jeden załącznik PIT/D. Kwoty na załączniku muszą być uzupełnione ręcznie.

Małżonkowie składają jeden załącznik PIT/D dlatego też w przypadku podatnika będącego w związku małżeńskim i składającego załącznik PIT/D wspólnie z małżonkiem należy podać dane małżonka. Po zaznaczeniu parametru *Uzupełniam dane małżonka* i wprowadzeniu numeru PESEL, automatycznie uzupełniana jest data urodzenia małżonka.

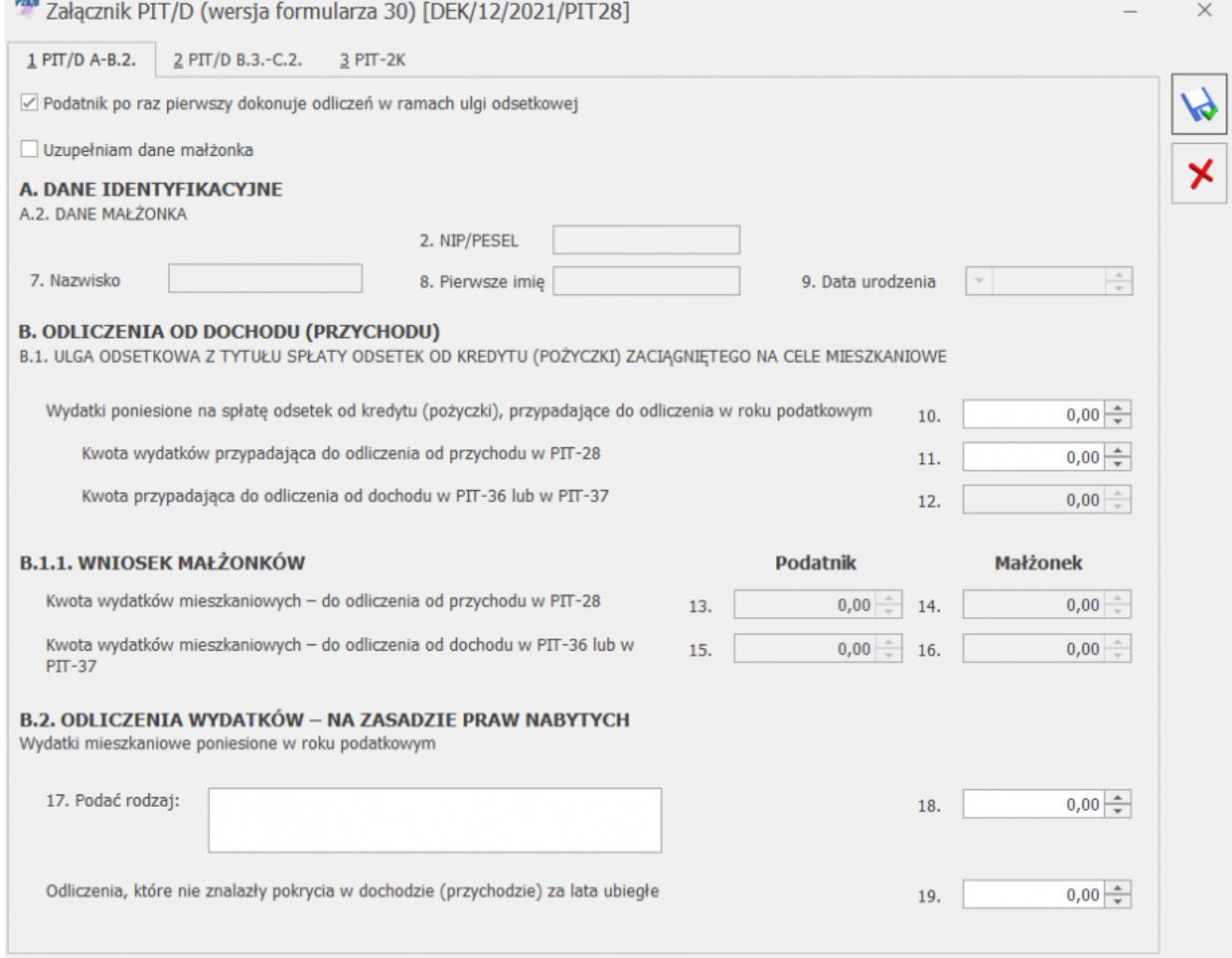

Załącznik PIT/D, zakładka 1. PIT/D A-B.2.

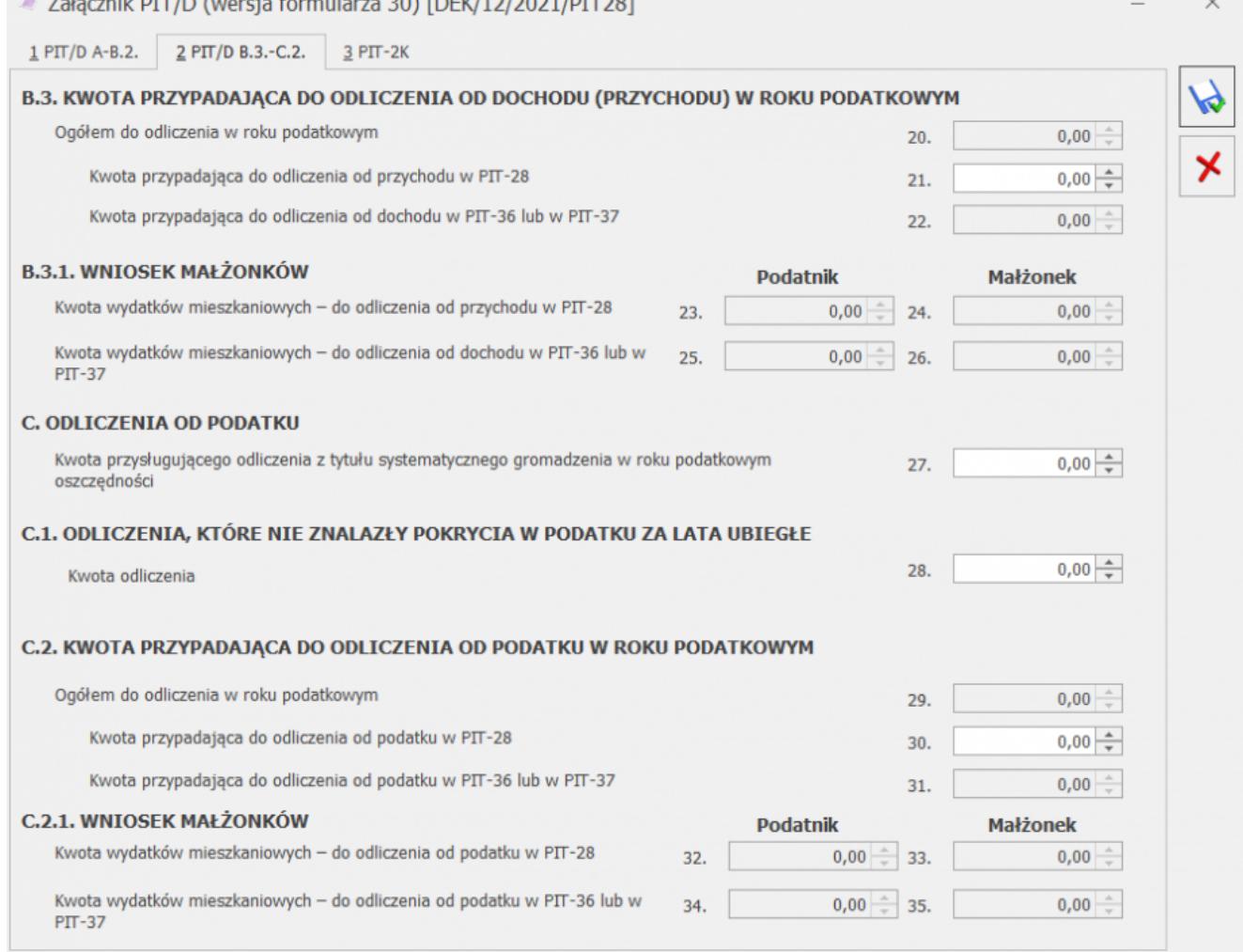

Załącznik PIT/D, zakładka 2. PIT/D B.3.-C.2.

 $P28B = 1$   $P1. P1 T I P 1$ 

#### **Oświadczenie PIT-2K**

W przypadku, kiedy użytkownik pierwszy raz dokonuje odliczeń w ramach ulgi odsetkowej, dołącza również oświadczenie PIT-2K. W tym celu należy na PIT/D zaznaczyć parametr **Podatnik po raz pierwszy dokonuje odliczeń w ramach ulgi odsetkowej**.

Użytkownik może dodać tylko jeden załącznik PIT-2K. Kwoty na załączniku muszą być uzupełnione ręcznie.

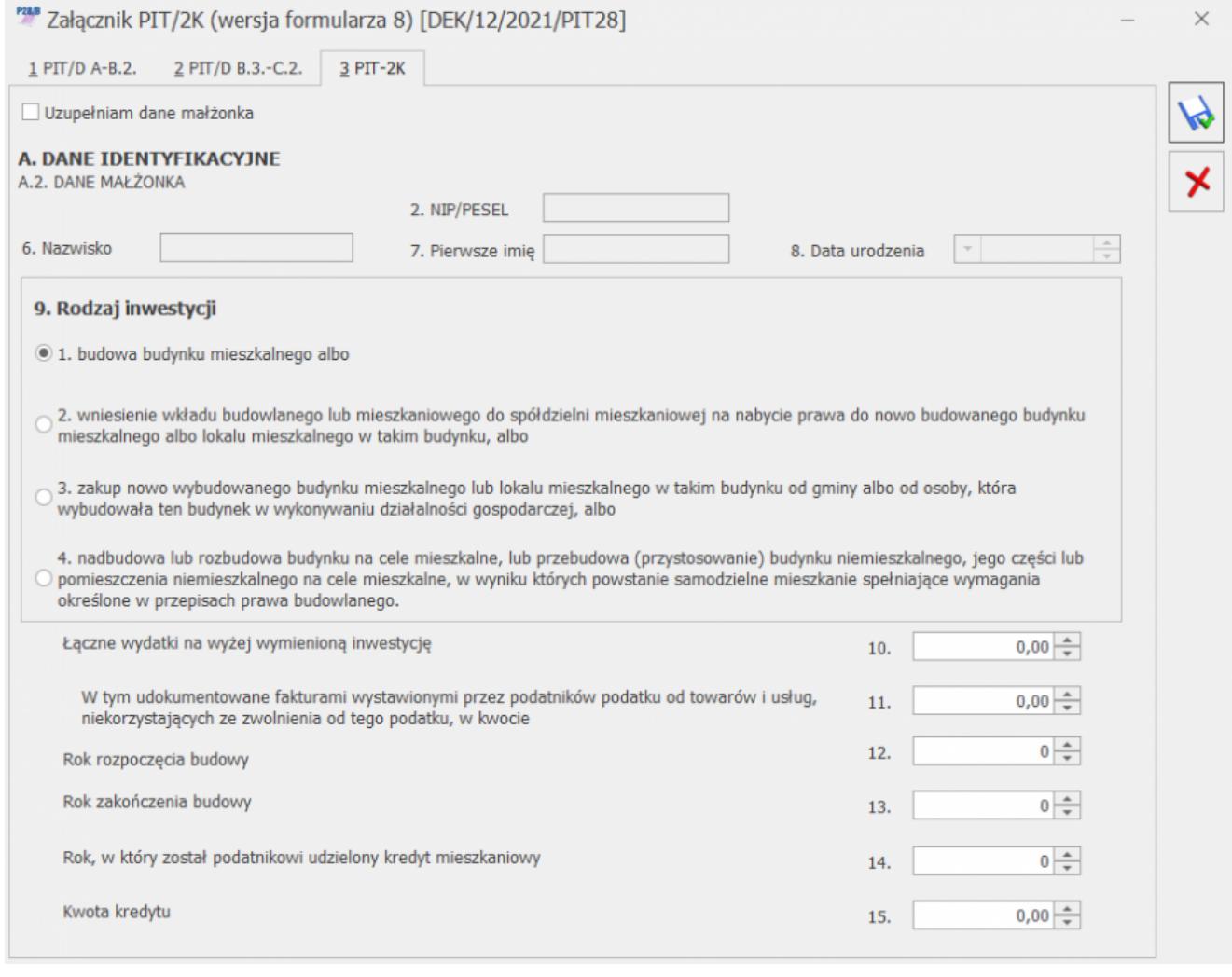

Załącznik PIT-2K

## **[Załącznik PIT/WZR](https://pomoc.comarch.pl/optima/pl/2023_5/index.php/dokumentacja/zalacznik-pit-wzr/)**

Formularz załącznika PIT/WZR składa się z dwóch sekcji:

- **[PIT/WZR B-E]** zawierającą listę dokumentów związanych z działalnością gospodarczą,
- **[PIT/WZR F-I]** zawierającą listę dokumentów związanych ze sprzedażą przetworzonych produktów roślinnych i zwierzęcych.

Dane na załączniku PIT/WZR użytkownik powinien uzupełnić

ręcznie. Po rozwinięciu dodatkowego menu (czarna strzałka obok plusa) dostępne są opcje: *Dodaj niezapłaconą wierzytelność, Dodaj niezapłacone zobowiązanie, Dodaj zapłaconą wierzytelność, Dodaj zapłacone zobowiązanie*. Nie ma możliwości dodania pozycji bez uzupełnionego numeru dokumentu. W kolumnie *Kwota* należy uzupełnić kwotę podlegającą korekcie (przyjmuje zawsze wartości dodatnie).

Istnieje możliwość kopiowania pozycji na załączniku PIT/WZR za pomocą skrótu klawiszowego **<Ctrl>+<Insert>**. Skopiowana pozycja trafia do tej samej grupy co dokument kopiowany.

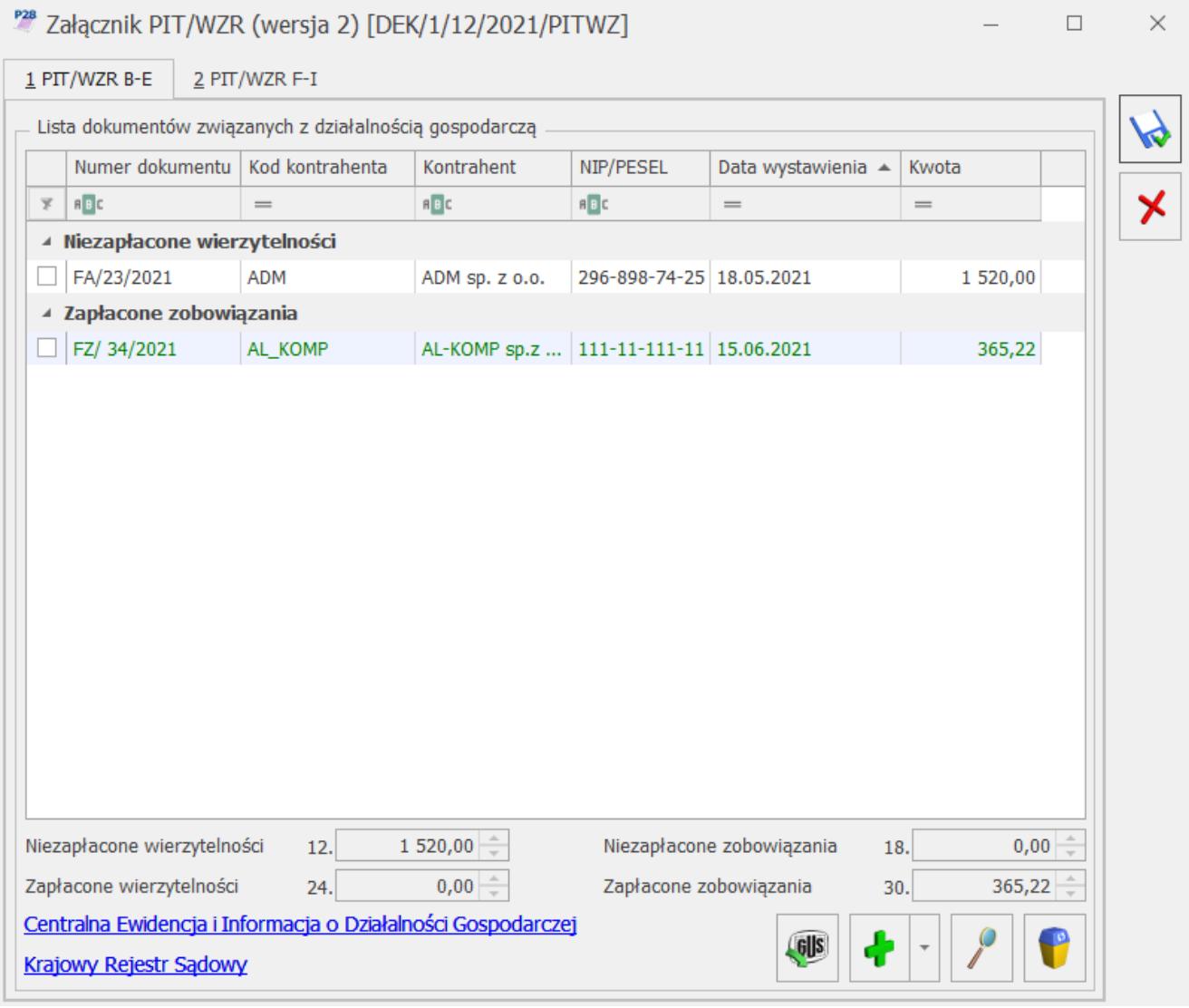

Rys 119. Załącznik PIT/WZR, zakładka PIT/WZR B-E

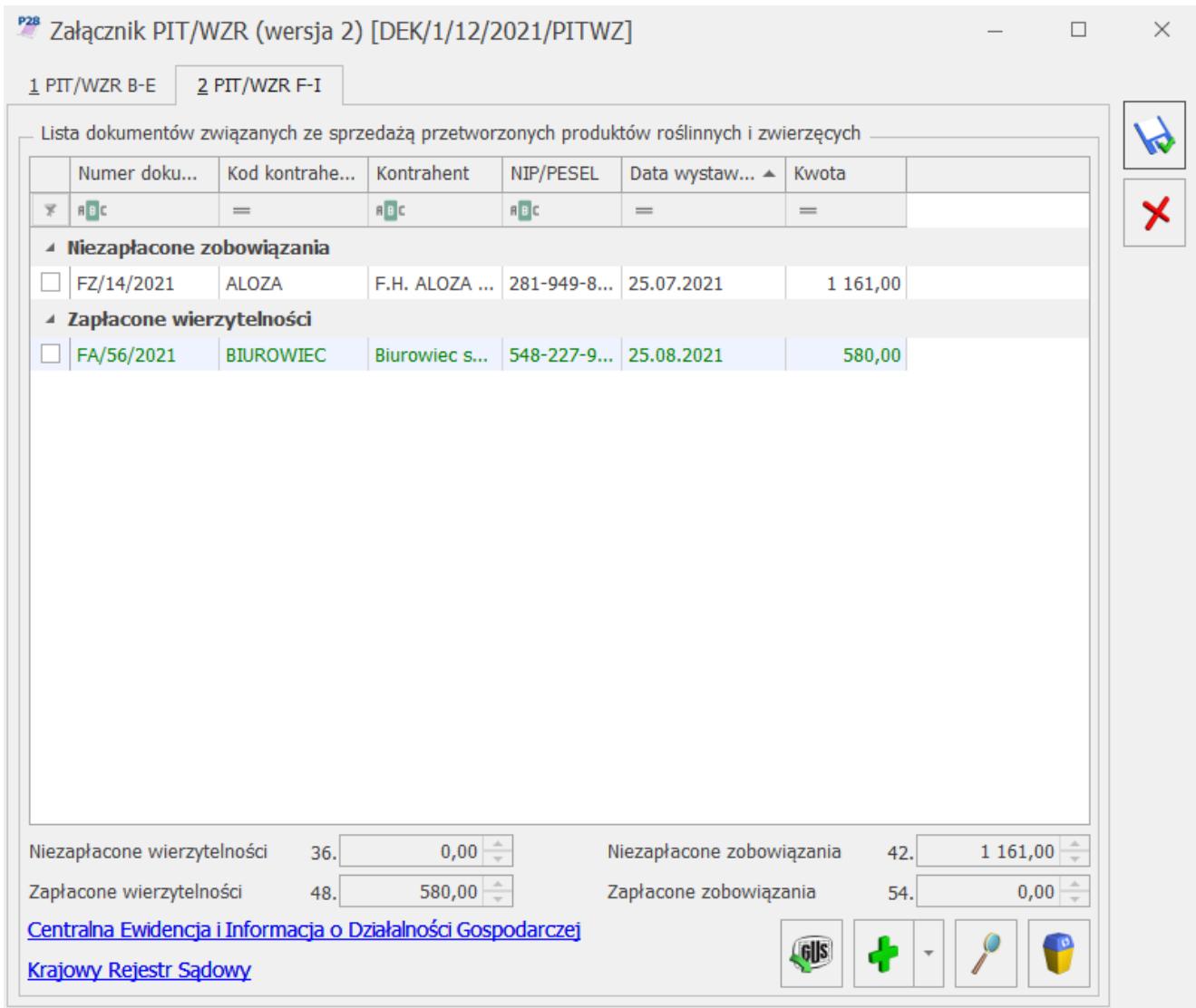

Załącznik PIT/WZR, zakładka PIT/WZR F-I

Z poziomu formularza PIT-28 istnieje możliwość wyboru wydruku *Załącznik PIT/WZR (zbiorczy),* na którym na jednym formularzu drukowane są wszystkie pozycje.

Z poziomu formularza PIT-28 dostępny jest również wydruk *Zestawienie dokumentów do załącznika PIT/WZR.* Na wydruku dla danego wspólnika dokumenty są prezentowane z podziałem na rodzaj działalności oraz w ramach rodzaju działalności na niezapłacone wierzytelności/ zobowiązania i zapłacone wierzytelności/ zobowiązania.

### **[Zmiana formy opodatkowania na](https://pomoc.comarch.pl/optima/pl/2023_5/index.php/dokumentacja/zmiana-formy-opodatkowania-na-skale-podatkowa-w-trakcie-2022-roku/) [skalę podatkową w trakcie](https://pomoc.comarch.pl/optima/pl/2023_5/index.php/dokumentacja/zmiana-formy-opodatkowania-na-skale-podatkowa-w-trakcie-2022-roku/) [2022 roku](https://pomoc.comarch.pl/optima/pl/2023_5/index.php/dokumentacja/zmiana-formy-opodatkowania-na-skale-podatkowa-w-trakcie-2022-roku/)**

Przechodząc z ryczałtu na zasady ogóle od lipca 2022 r. podatnik:

- od przychodów uzyskanych od 1.01.2022 do 30.06.2022 r. zapłaci ryczałt ewidencjonowany i rozliczy przychody na formularzu PIT-28 złożonym do 2.05.2023,
- od dochodów uzyskanych od 1.07.2022 do 31.12.2022 r. zapłaci podatek według skali i będzie zobligowany do złożenia zeznania PIT-36 do 2.05.2023.

Na formularzu deklaracji PIT-28(25) podatnik wykazuje zaliczki z ryczałtu, odliczenia oraz składki na ubezpieczenia społeczne i zdrowotne za okres styczeń – czerwiec 2022 r., a na formularzu deklaracji PIT-36(30) w sekcji L wykazuje zaliczki wyliczone na zasadach ogólnych, a także odliczenia oraz składki na ubezpieczenia społeczne za okres lipiec – grudzień 2022 r.

Jeżeli na formularzu kwot indywidualnych podatnika lub małżonka za miesiąc lipiec zaznaczono parametr **Zmiana formy opodatkowania na skalę podatkową w trakcie 2022 roku** to podatnik ma możliwość tylko rozliczenia indywidualnego. Po zaznaczeniu na formularzu deklaracji PIT-36(30) opcji np. wspólnie z małżonkiem, podczas próby wyliczenia deklaracji PIT-36(30) pojawia się komunikat: W lipcu 2022 roku podatnik lub małżonek przeszedł na rozliczenie podatku wg zasad ogólnych – skali podatkowej. Zmieniono sposób rozliczenia na indywidualny.

Jeżeli na formularzu kwot indywidualnych właściciela za miesiąc lipiec zaznaczono parametr **Zmiana formy opodatkowania na skalę podatkową w trakcie 2022 roku** to na formularzu deklaracji PIT-36(30) blokowana jest możliwość zaznaczenia poz. 60, poz. 62, poz. 64, poz. 66 oraz poz. 68.

#### Uwaga

Jeżeli podatnik składa dwie deklaracje (PIT-28 i PIT-36) za 2022 r. i korzysta ze zwolnienia z PIT to musi zweryfikować, czy suma zwolnień na obu deklaracjach nie przekroczyła kwoty 85 528 zł.

### **[Przejście z PIT-28 na PIT-36](https://pomoc.comarch.pl/optima/pl/2023_5/index.php/dokumentacja/przejscie-z-pit-28-na-pit-36-po-roku-podatkowym/) [po roku podatkowym](https://pomoc.comarch.pl/optima/pl/2023_5/index.php/dokumentacja/przejscie-z-pit-28-na-pit-36-po-roku-podatkowym/)**

Po roku podatkowym podatnik może, zamiast złożyć PIT-28(25), rozliczyć się na formularzu PIT-36(30). W takim przypadku zalecamy aby w pierwszej kolejności wykonać kopię bezpieczeństwa firmy, wgrać ją pod inną nazwą, a następie usunąć w niej zapisy księgowe z Ewidencji ryczałtowej w 2022 r., dokonać w *Konfiguracji Firmy/ Księgowość/ Parametry* zmiany rodzaju księgowości oraz zaksięgować dokumenty do KPiR w 2022 r. Następnie należy na formularzu właściciela dodać udziały dla PIT-36 za wszystkie miesiące 2022 r. oraz na formularzu deklaracji PIT-36(30) należy zaznaczyć odpowiednio poz. 64, poz. 66 lub poz. 68 (podatnik) lub poz. 65, poz. 67 lub poz. 69 (małżonek). Po zaznaczeniu tych pozycji należy ponownie przeliczyć formularz deklaracji PIT-36(30). Po przeliczeniu, w sekcji L *Należne zaliczki art. 44 ust. 1 ustawy oraz podatek – art. 30 g ustawy* automatycznie przenoszone są kwoty należnych zaliczek oraz zapłaconych zaliczek z formularzy zaliczek na PIT-28. Jeżeli dla podatnika wyliczono również zaliczki na

PIT-36 z najmu to w sekcji L w poszczególnych miesiącach/kwartałach sumowane są kwoty z zaliczek na PIT-36 oraz PIT-28.

Do poz. *Należna zaliczka w miesiącu/kwartale* przenoszona jest kwota z poz. *Zaliczka podatku do zapłaty* z formularza zaliczki na PIT-28.

Do poz. *Zapłacona zaliczka w miesiącu/kwartale* przenoszona jest kwota z poz. *Kwota zapłacona do US* z formularza zaliczki na PIT-28.

Istnieje również możliwość ręcznego uzupełnienia kwoty przychodów i kosztów na formularzu załącznika PIT/B(20) dodanego do deklaracji PIT-36(30). W takim przypadku można pominąć krok związany z usunięciem zapisów księgowych z Ewidencji ryczałtowej w 2022 r. i ich zaksięgowaniem do KPiR.